# **1 Welcome to GP-Pro EX**

This manual explains the features of GP-Pro EX, the available functions supported by each display model. This also explains the model environment of the manual.

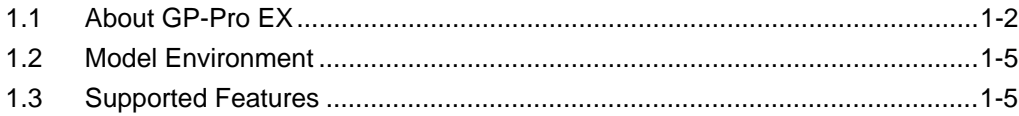

## <span id="page-1-0"></span>**1.1 About GP-Pro EX**

GP-Pro EX is screen editing software designed for Digital Electronics Corporation Programmable Displays. You can edit screens with easy operations.

#### **1.1.1 Features**

- The convenient features help you reduce drawing steps Many features enable you to draw and edit easily. For example, Fixing Pin Function ensures smoother editing by fixing object(s) to the background, and Guideline Display helps you adjust the positions of parts you have already placed on the screen.
- A wide variety of attractive image parts and fonts help you create easy-to-understand screens

Many high quality image parts that look similar to real parts are available.

- A clear, easy-to-view display The high-quality screen offers excellent visibility. With TFT Color LCD: 65536 Colors standard, STN Color LCD: 4096 Colors standard, and with Monochrome LCD: 16 shades of gray. The subtle colors of JPEG and BMP files are clearly displayed on TFT Color models.
- Japanese/English Menu Language The software menu language can be toggled easily between Japanese and English to accommodate operator preference.
- Multiple languages can be displayed on the screen at once Available languages include Japanese, ASCII supported languages, Simplified and Traditional Chinese, Korean, Cyrillic Alphabet and Thai. You can also switch languages during operation.
- Multiple device/PLC can be connected You can communicate with up to four different types of device/PLC. Different device/ PLC addresses can be used on the same screen.
- Address Mapping Address settings on parts can be done easily with a simple drag and drop operation.
- Developing Logic Program You can create Logic Program to control external devices directly from the display. Variables created for the Logic Program are unified, so you can create a program easily using both logic screens and drawing screens.
- Easy On-line Update

An online update service is available. You can download and update your software and manual to maintain the latest version.

#### **1.1.2 Main features of GP-Pro EX Version 2.0 or later**

Features that have been added, or upgraded, since the release of GP-Pro EX version 1.1 are listed below.

- More models supported In addition to the GP3000 Series, added support for the LT3000 Series and some IPC Series (PC/AT) models. The IPC Series (PC/AT) can be used to emulate a GP.
- Simulation on your computer display You can run a simulation on your computer display to make sure it works as you intended before transferring the data to the display.
- Searching parts from Comment, Label/Text Search parts that meet criteria from among all parts that have been set. The parts can also be replaced.
- Display and operate the computer display on the working display You can view the computer display on the working display to use the touch-operating RPA Function.
- Save data on a USB storage device Now your data can be stored on an external memory for models that do not support CF Card I/F. You can also transfer projects using a USB storage device.
- More convenient selection and placement of parts Using the Parts Toolbox, drag and drop parts onto the screen. Register frequently used parts as your Favorites. You can also drag and drop from the Color Settings window to change part colors.
- You can edit the Logic Program during operation
- Check device/PLC data in a list You can use the Device Monitor to list and change the current value of external devices and PLCs.
- Enhanced security

You can now retrieve the operation log. By setting up user IDs and passwords, you can identify the display operator, to help you determine the cause of problems. Support for global interlock is also available, which disables touch operation on all screens.

- Able to operate the display unit remotely You can operate a remote display unit over the network from a PC.
- Use a network printer to output data You can set up a PC on the network to act as a printer server, to print out data from the display unit using the printer on a network.

#### **1.1.3 Main features of GP-Pro EX Version 2.2 or later**

Features that have been added since the release of GP-Pro EX Version 2.2 are listed below.

- You can move a part or drawing on the screen, or change colors. You can activate the screen by rotating or moving the part or drawing placed on the screen or use it as security by switching show/hide. Also, changing the color at specified intervals allows you to highlight the display content.
- Multiple GP can be connected to one PLC. A Slave GP will access the PLC via a Master GP that connects to PLC. If multiple GP are connected, communication efficiency remains high because of the Ethernet between the master and slaves. When multiple GP are connected while one GP is in operation, operation of the other can be locked.
- Support of handy type GP Portable operating GP are now supported.
- Enhanced Graph Function Functions useful for graphs have been added. You can display a standard or ideal line, only the channel that you want to watch, or display by changing the scale or value of two word devices as a pair.
- Enhanced security function It is now possible to set passwords for parts. It is no longer necessary to create a screen for security settings. The operation log can also be obtained for each part unit. It's easier to change a password if a user changes, because the password can be changed by touch operation even when you are online.
- A text table can be edited without transferring the project data. Store the text table data to the external storage in CSV format to overwrite on GP. When you want to change the alarm message or labels, you do not need to repeat the data transmission.
- Multiple switch features can be set for one part. Up to 256 switch features can be set for one selector list. A space on the screen can be fully used, because there is no need to place multiple switches.
- A message can be sent at the same time to all GP connected to the PC at the upper level. If a bulletin message display is placed, you can check a message sent to you on GP. If the display is placed on the window screen, the message display screen may be forced through even if another screen is displayed.
- Enhanced LT series function In the LT series, the special I/O order is now enabled, making it easier to control the special I/O function.
- The number of logic steps have been extended The upper limit of steps that can be set in the logic program is extended to 6,000 steps.
- Enhanced security function of remote operation In the Web Server function and GP-Viewer function, you can prohibit writing in via remote operation. Also, in GP-Viewer function, you can set to prohibit operation from another GP while one GP is in operation.

# <span id="page-4-0"></span>**1.2 Model Environment**

The explanations of operations and functions in this manual are based on the following system structure.

In other system configurations, the display and part names may differ. If so, replace the names with those with similar features used in your system configuration.

Standard Structure

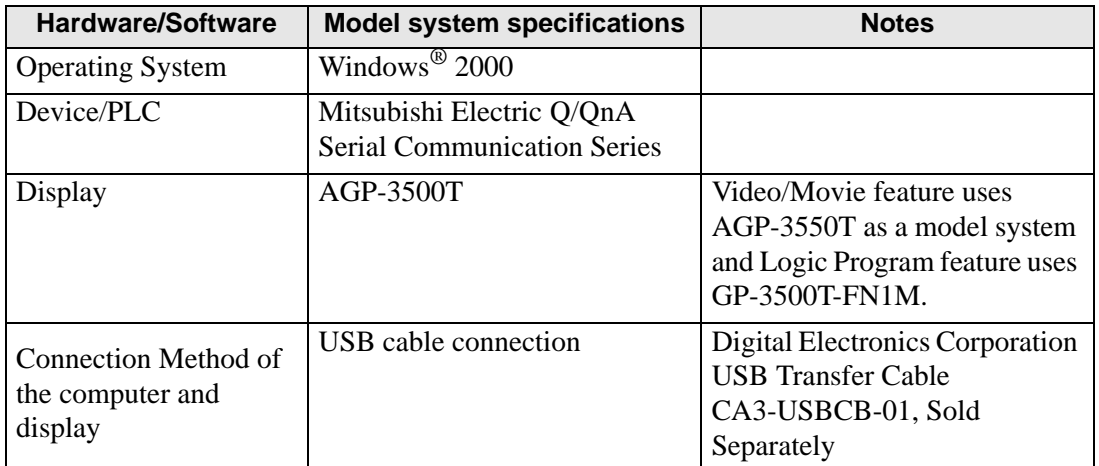

## <span id="page-4-1"></span>**1.3 Supported Features**

The following tables provide information on supported features for GP series Displays.

#### **1.3.1 GP-3200 Series**

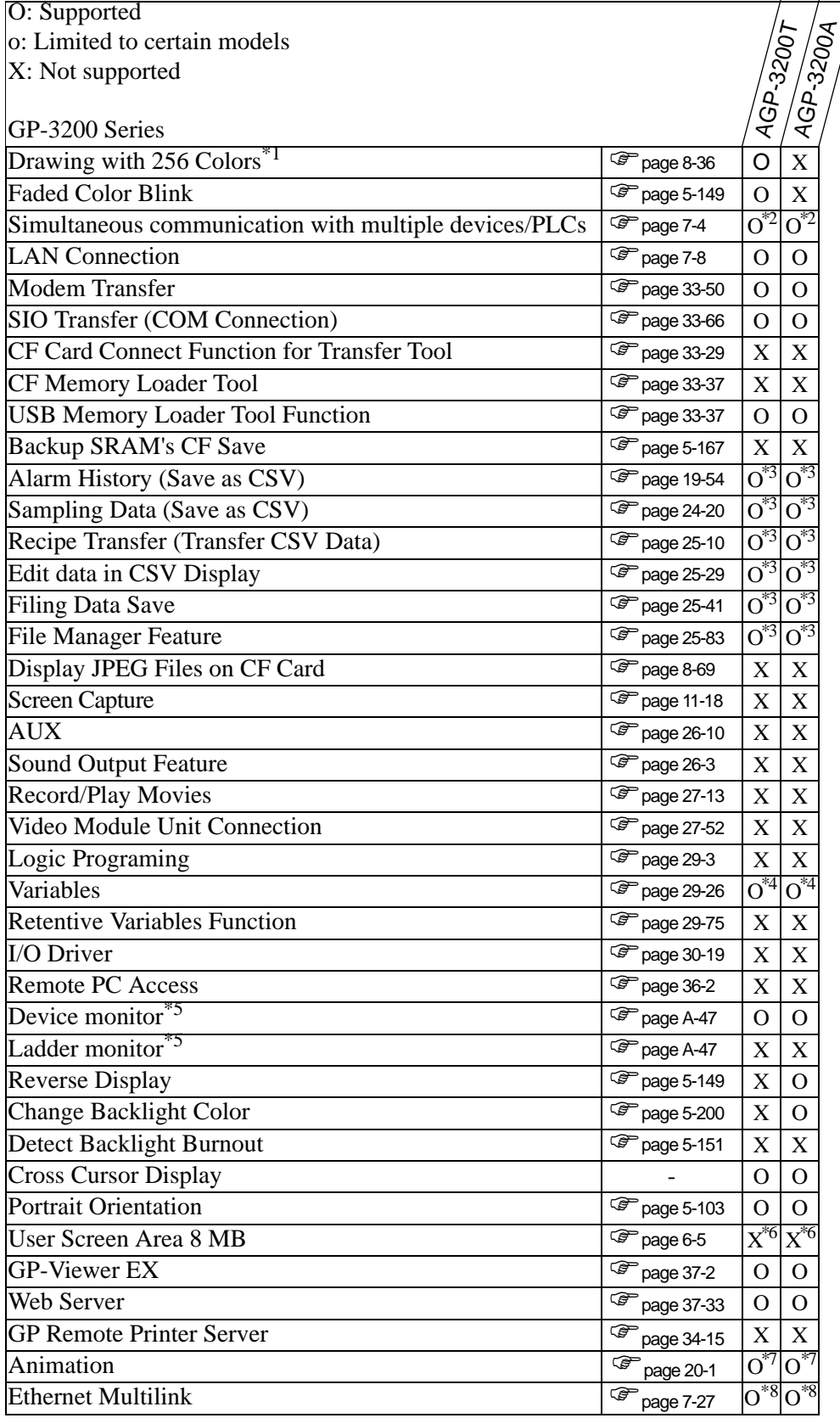

- \*1 For information about the display color, please refer to the Hardware Manual or see "8.5.1 Setting Colors" (page 8-36).
- <span id="page-6-0"></span>\*2 Connect up to two drivers simultaneously
- <span id="page-6-1"></span>\*3 Possible using a USB storage device. The CF Card cannot be used.
- <span id="page-6-2"></span>\*4 Variables can set up to 1000 points.
- <span id="page-6-3"></span>\*5 Depends on the device/PLC settings.
- <span id="page-6-4"></span>\*6 User screen area is 6 MB.
- <span id="page-6-5"></span>\*7 It cannot be placed on a Window Screen.
- <span id="page-6-6"></span>\*8 If this unit is set as the master station, performance may deteriorate.

#### **1.3.2 GP-3300 Series**

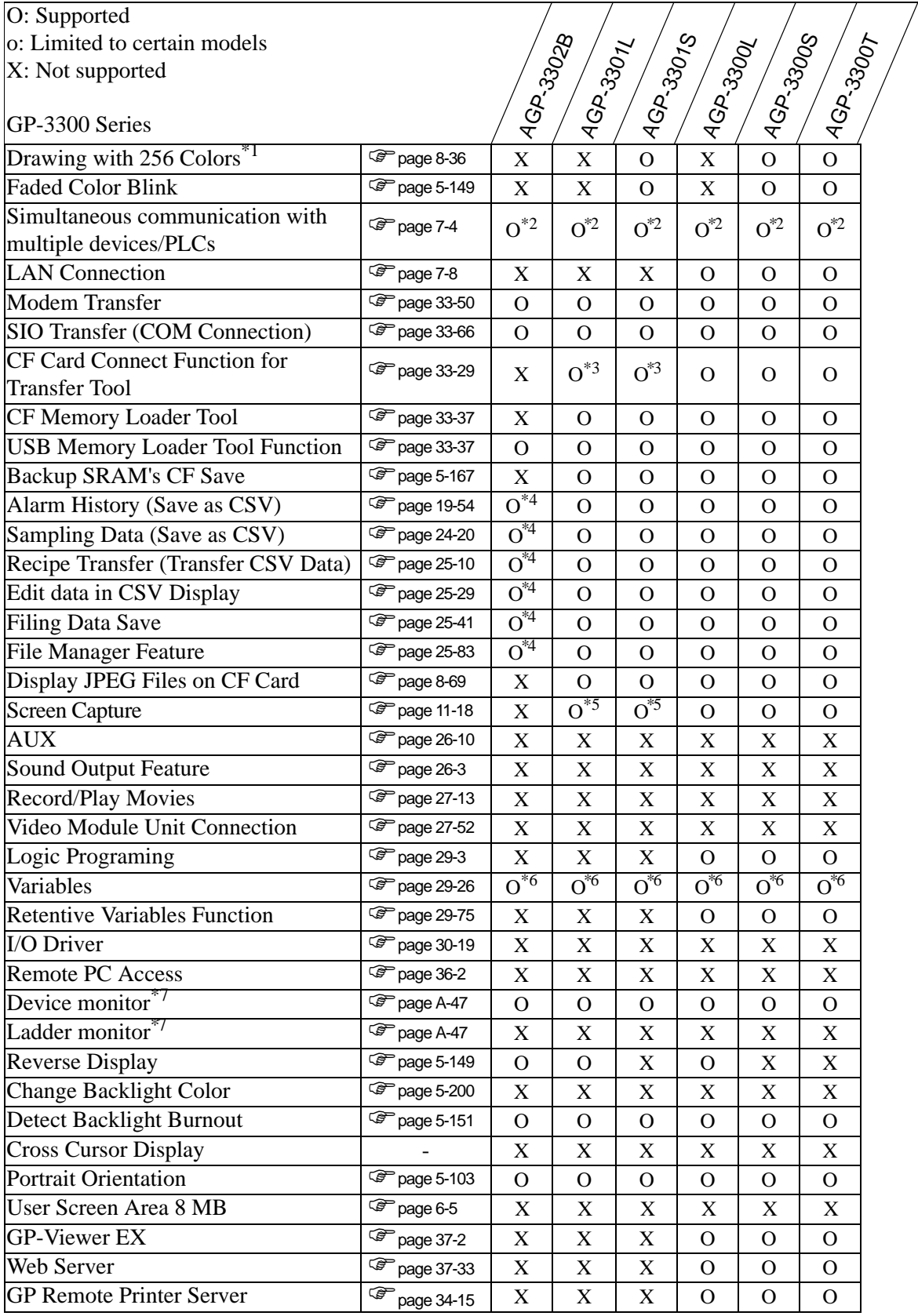

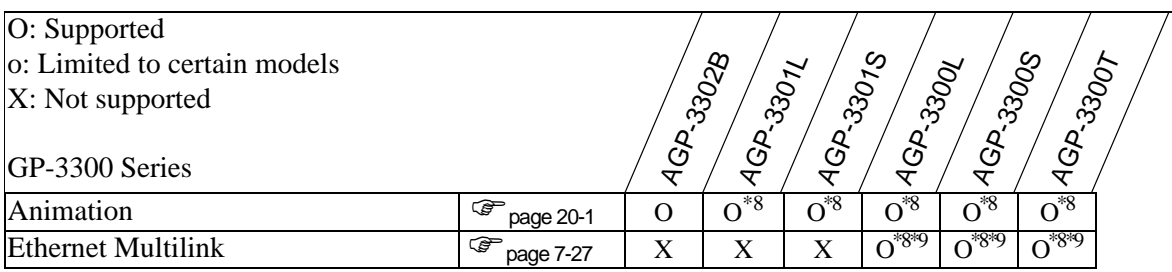

- <span id="page-8-0"></span>\*2 Connect up to two drivers simultaneously
- <span id="page-8-1"></span>\*3 Supported only when the USB transfer cable is connected.
- <span id="page-8-2"></span>\*4 Possible using a USB storage device. The CF Card cannot be used.
- <span id="page-8-3"></span>\*5 Screen Capture Save to FTP Server is not available.
- <span id="page-8-4"></span>\*6 Variables can set up to 6000 points.
- <span id="page-8-5"></span>\*7 Depends on the device/PLC settings.
- <span id="page-8-6"></span>\*8 Supports only the type with Rev.4 or later
- <span id="page-8-7"></span>\*9 If this unit is set as the master station, performance may deteriorate.

## **Models that support control**

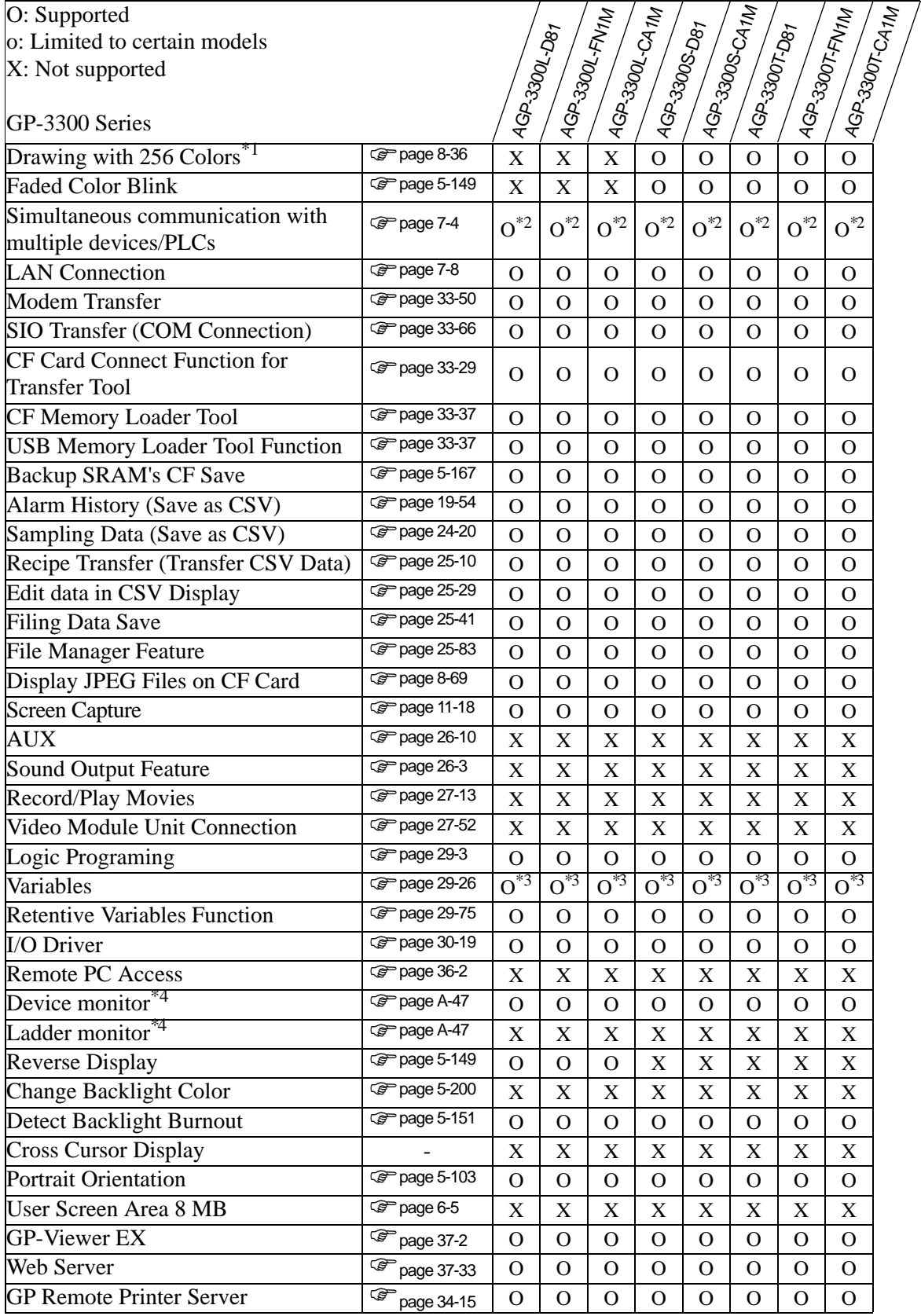

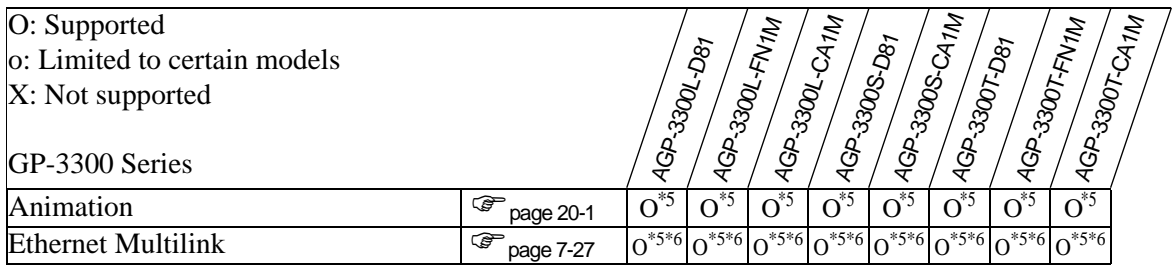

<span id="page-10-0"></span>\*2 Connect up to two drivers simultaneously

<span id="page-10-1"></span>\*3 Variables can set up to 6000 points.

<span id="page-10-2"></span>\*4 Depends on the device/PLC settings.

<span id="page-10-3"></span>\*5 Supports only the type with Rev.4 or later

<span id="page-10-4"></span>\*6 If this unit is set as the master station, performance may deteriorate.

#### **Hand-held GP**

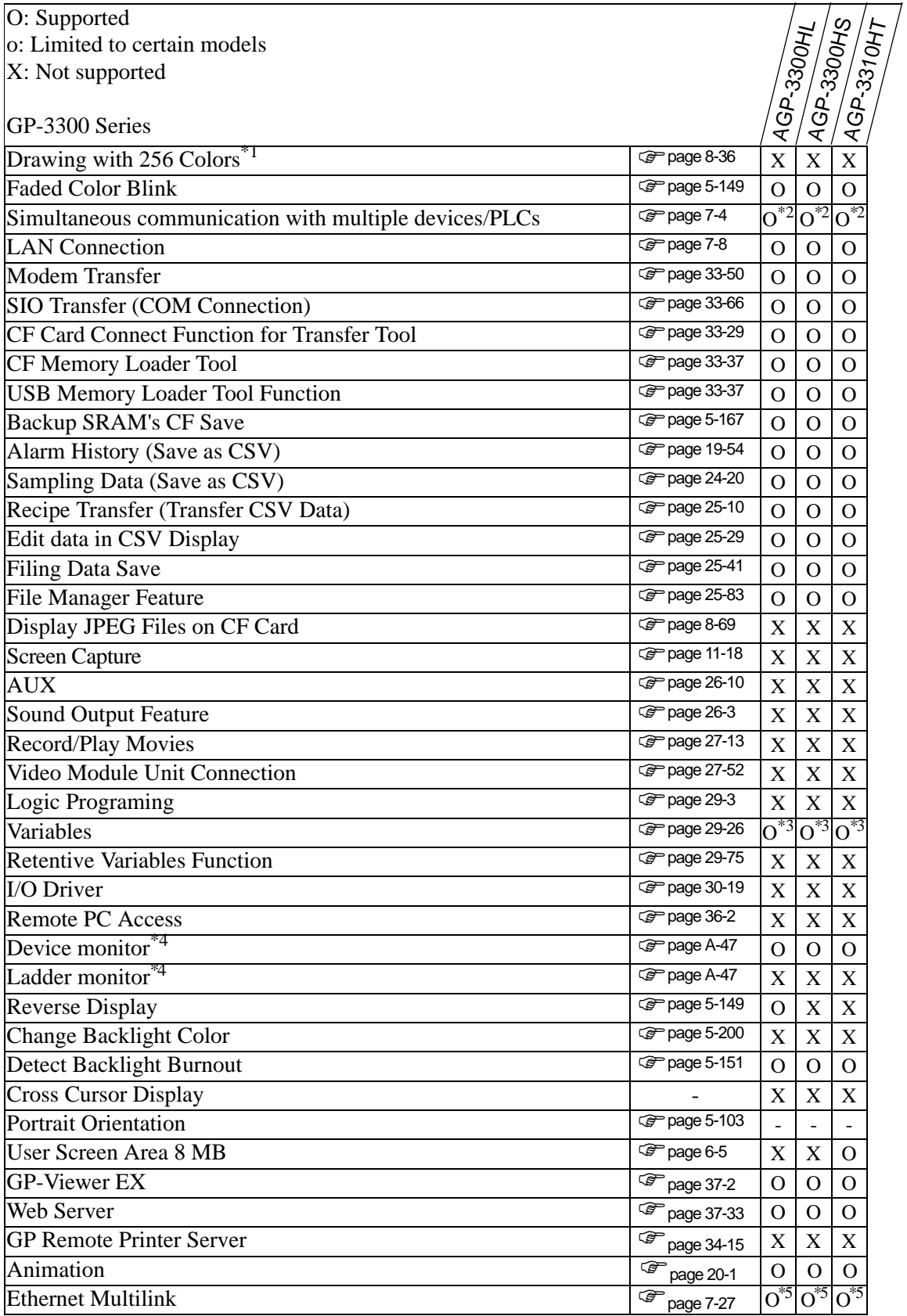

- \*1 For information about the display color, please refer to the Hardware Manual or see "8.5.1 Setting Colors" (page 8- 36).
- <span id="page-12-0"></span>\*2 Connect up to two drivers simultaneously
- <span id="page-12-1"></span>\*3 Variables can set up to 1000 points.
- <span id="page-12-2"></span>\*4 Depends on the device/PLC settings.
- <span id="page-12-3"></span>\*5 If this unit is set as the master station, performance may deteriorate.

#### **1.3.3 GP-3400 Series**

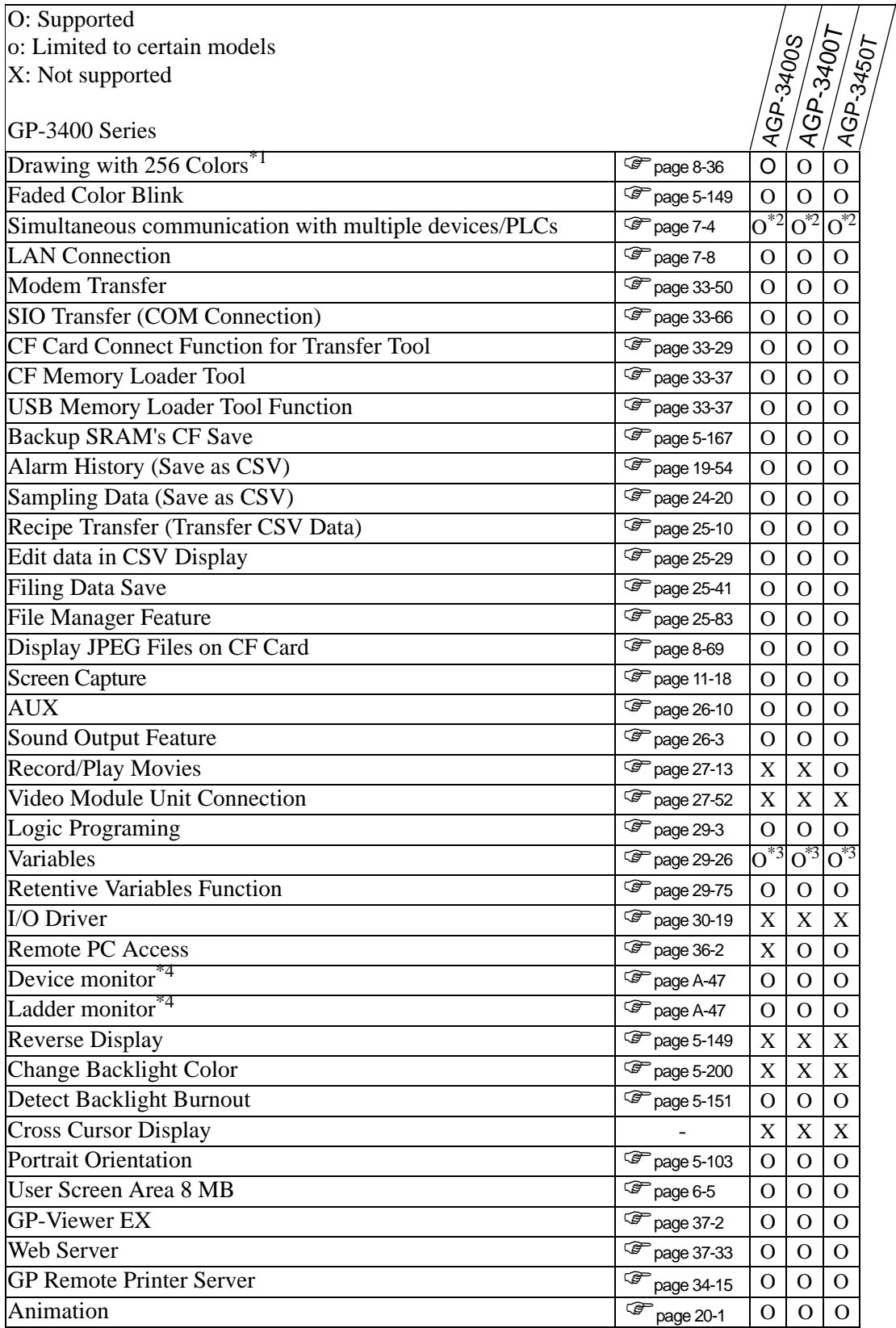

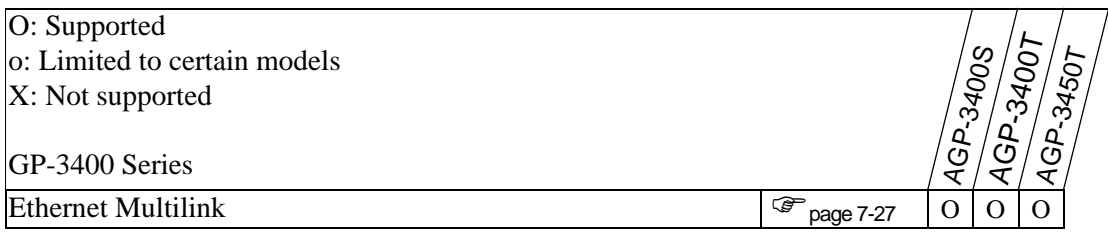

<span id="page-14-0"></span>\*2 Up to four drivers can be connected simultaneously.

<span id="page-14-1"></span>\*3 Variables can set up to 6000 points.

<span id="page-14-2"></span>\*4 Depends on the device/PLC settings.

## **Models that support control**

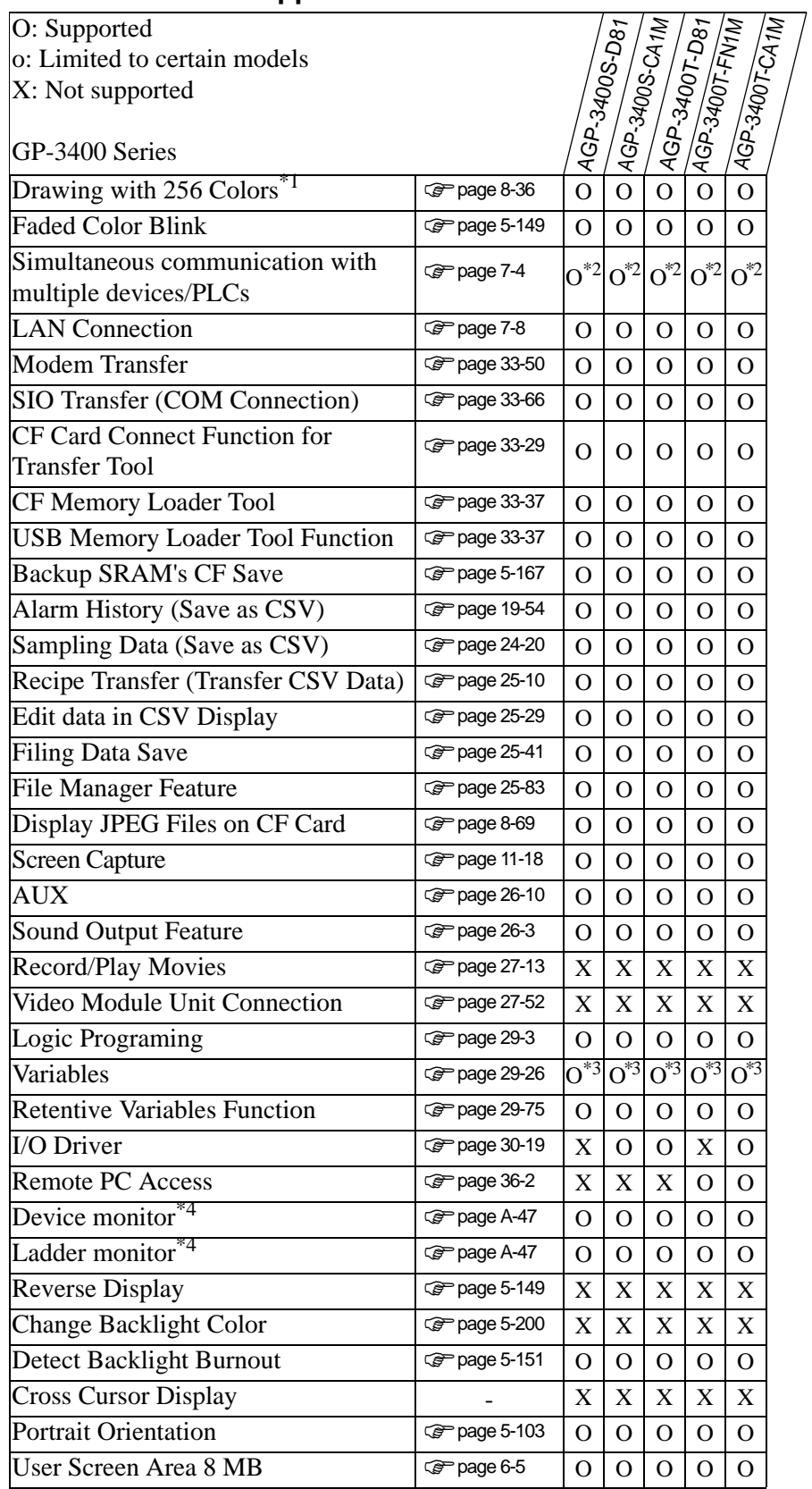

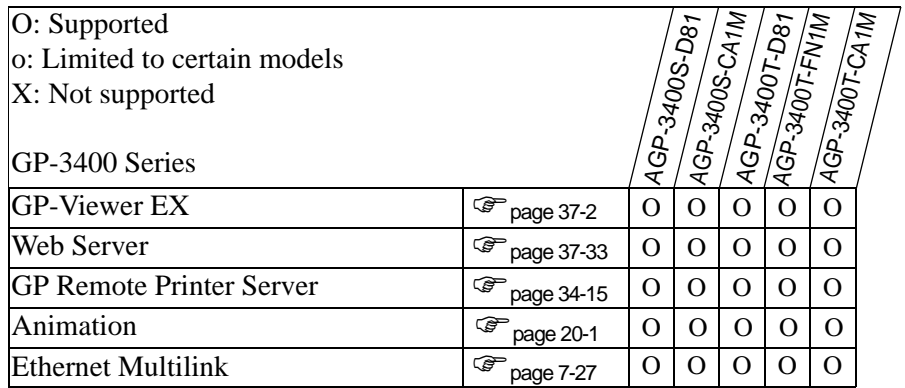

<span id="page-16-0"></span>\*2 Up to four drivers can be connected simultaneously.

<span id="page-16-1"></span>\*3 Variables can set up to 6000 points.

<span id="page-16-2"></span>\*4 Depends on the device/PLC settings.

#### **1.3.4 GP-3500 Series**

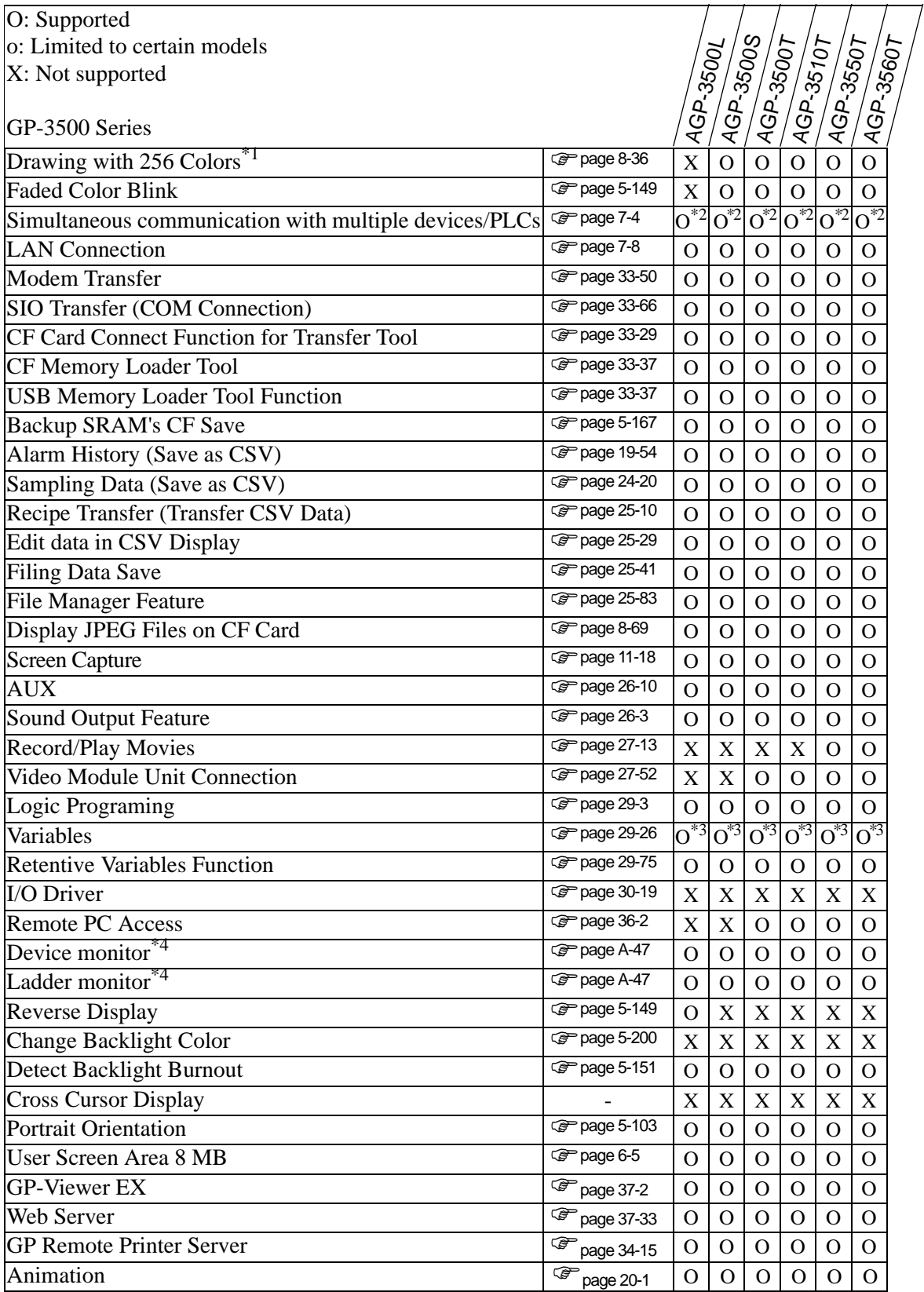

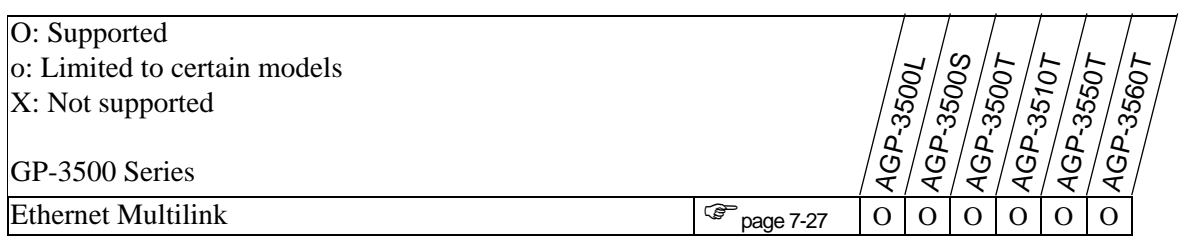

<span id="page-18-0"></span>\*2 Up to four drivers can be connected simultaneously.

<span id="page-18-1"></span>\*3 Variables can set up to 6000 points.

<span id="page-18-2"></span>\*4 Depends on the device/PLC settings.

## **Models that support control**

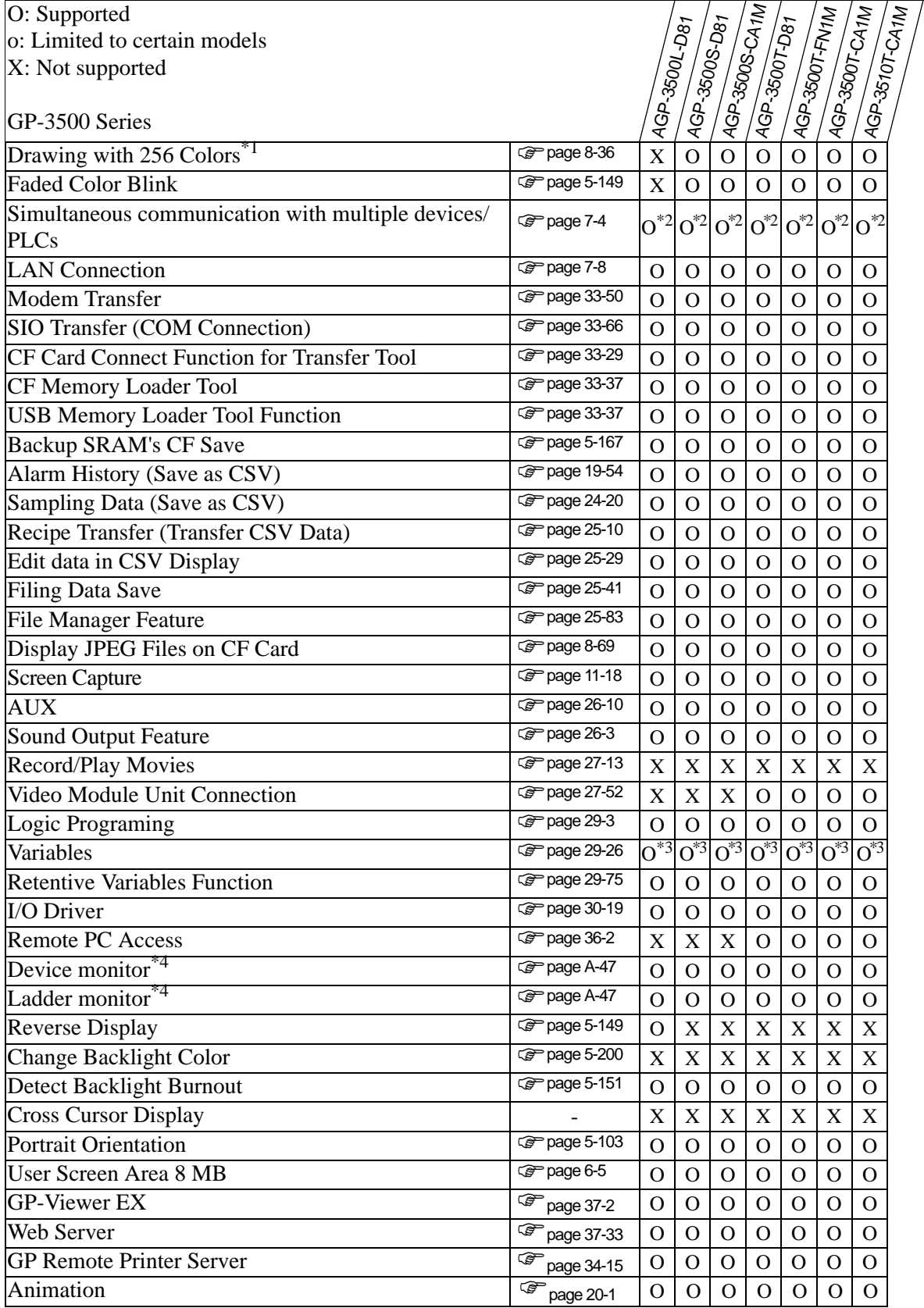

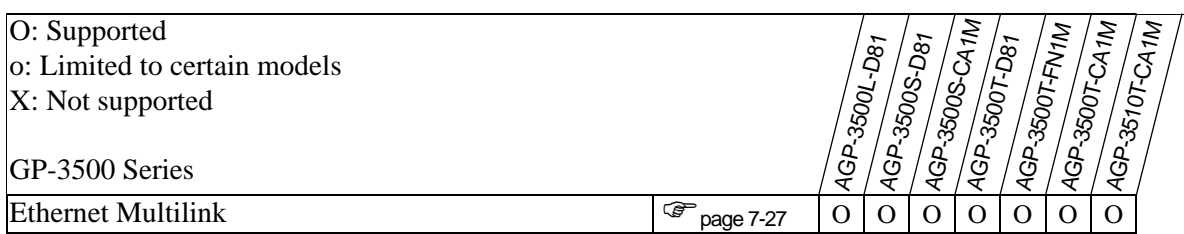

<span id="page-20-0"></span>\*2 Up to four drivers can be connected simultaneously.

<span id="page-20-1"></span>\*3 Variables can set up to 6000 points.

\*4 Depends on the device/PLC settings.

#### **1.3.5 GP-3600/3700 Series**

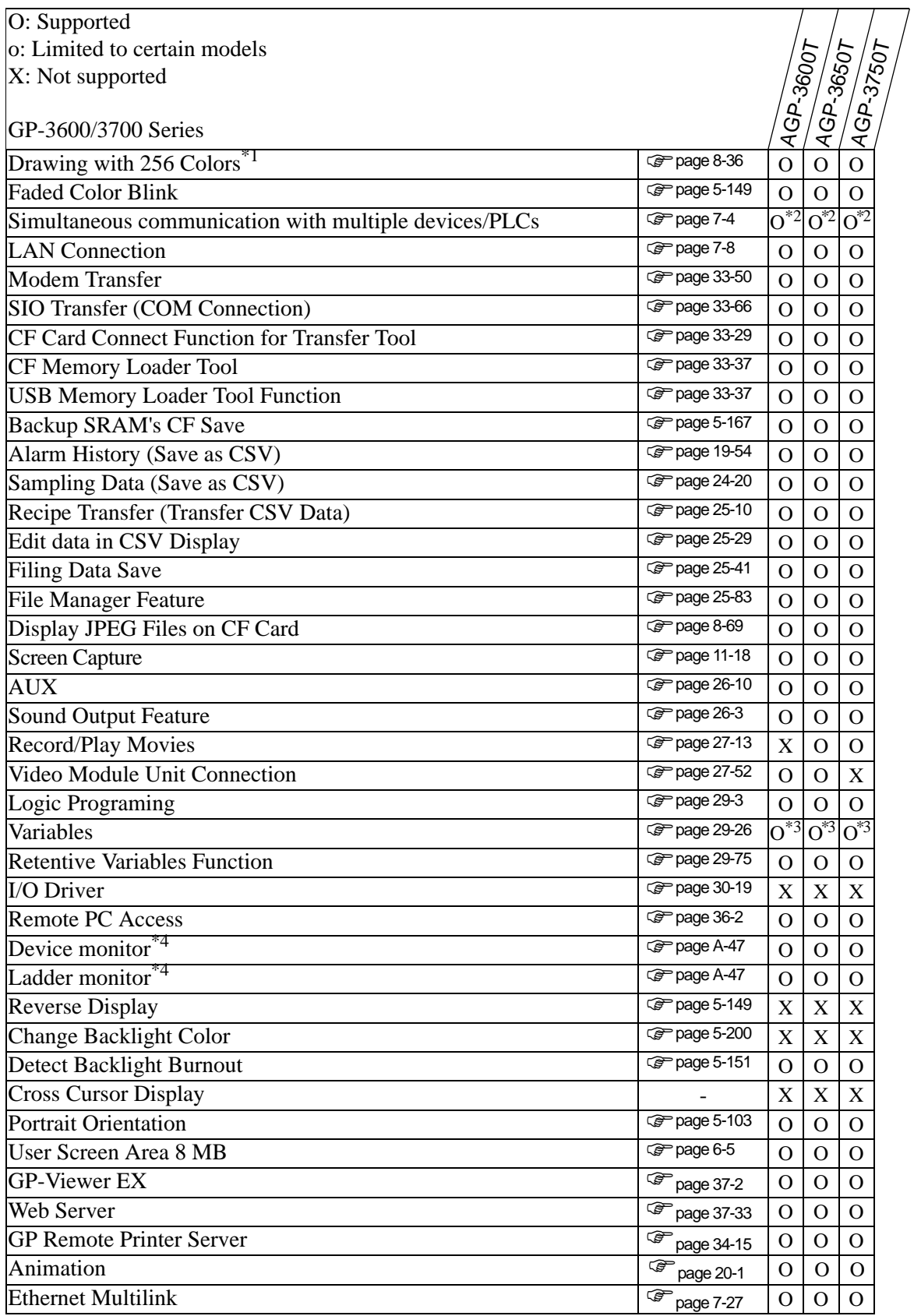

- \*1 For information about the display color, please refer to the Hardware Manual or see "8.5.1 Setting Colors" (page 8-36).
- <span id="page-22-0"></span>\*2 Up to four drivers can be connected simultaneously.
- <span id="page-22-1"></span>\*3 Variables can set up to 6000 points.
- <span id="page-22-2"></span>\*4 Depends on the device/PLC settings.

## **Models that support control**

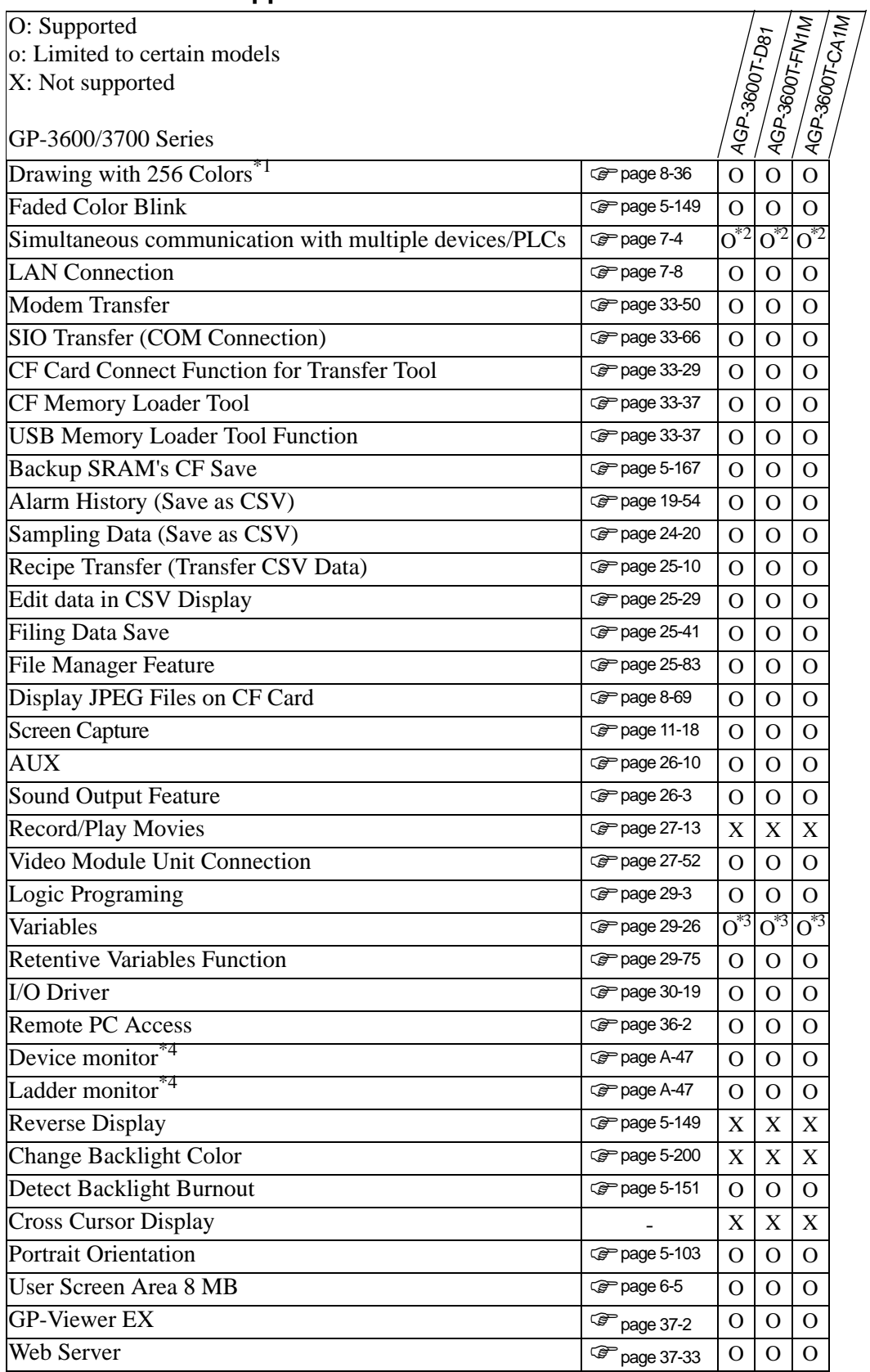

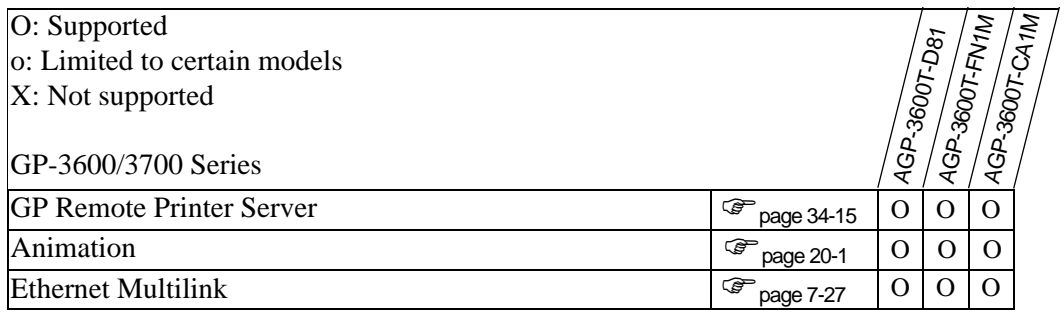

<span id="page-24-0"></span>\*2 Up to four drivers can be connected simultaneously.

<span id="page-24-1"></span>\*3 Variables can set up to 6000 points.

<span id="page-24-2"></span>\*4 Depends on the device/PLC settings.

#### **1.3.6 LT3000 Series**

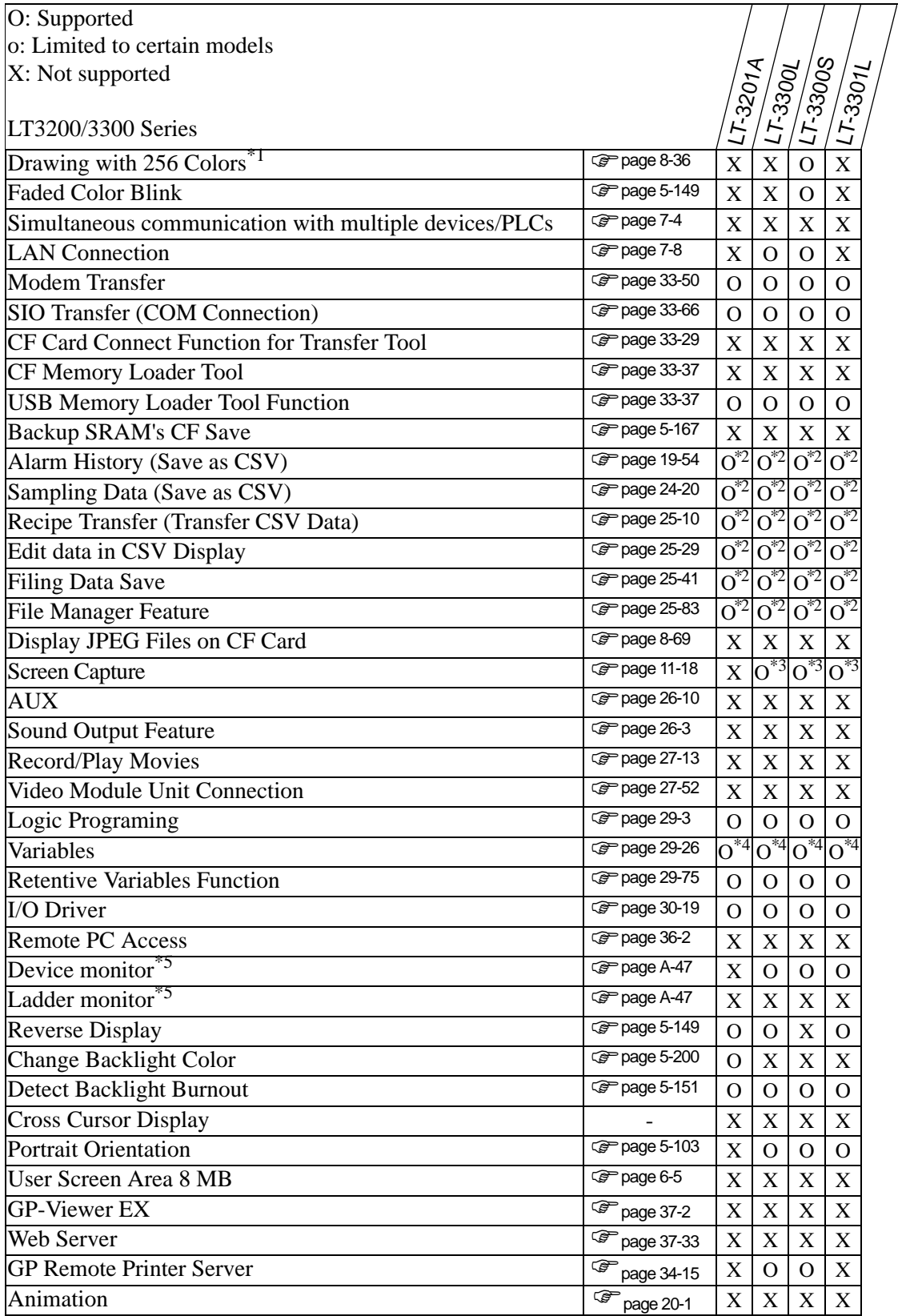

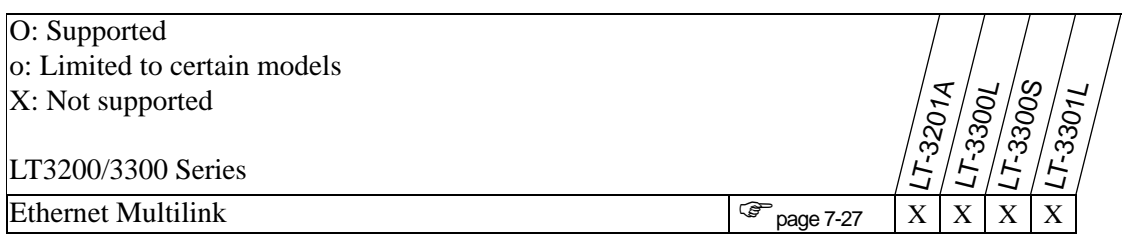

<span id="page-26-0"></span>\*2 Possible using a USB storage device. A CF Card cannot be used.

<span id="page-26-1"></span>\*3 Cannot capture screens to the CF Card.

<span id="page-26-2"></span>\*4 Variables can set up to 6000 points.

<span id="page-26-3"></span>\*5 Depends on the device/PLC settings.

# **1.3.7 IPC Series (PC/AT)**

# ■ PC/AT, PLSeries

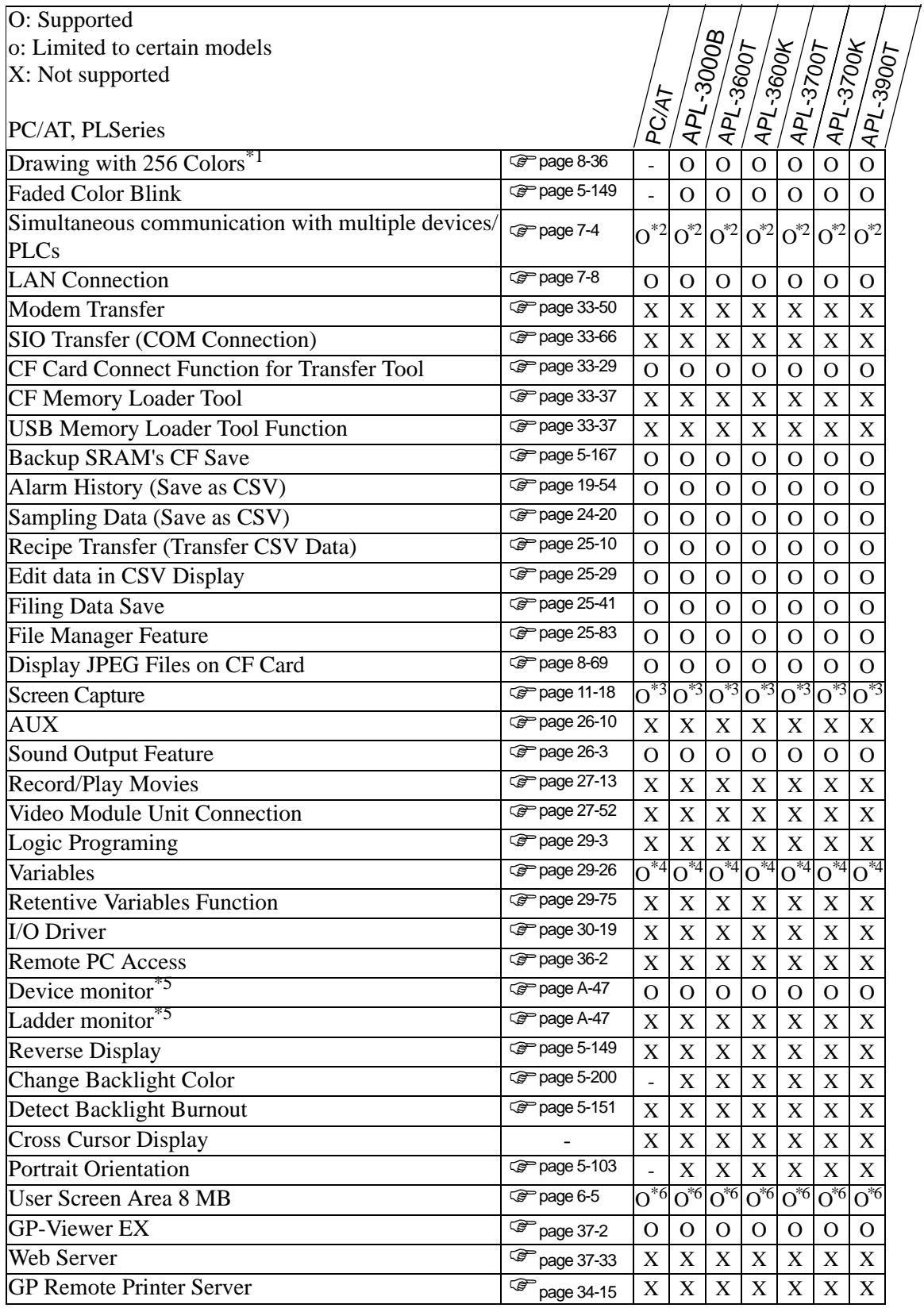

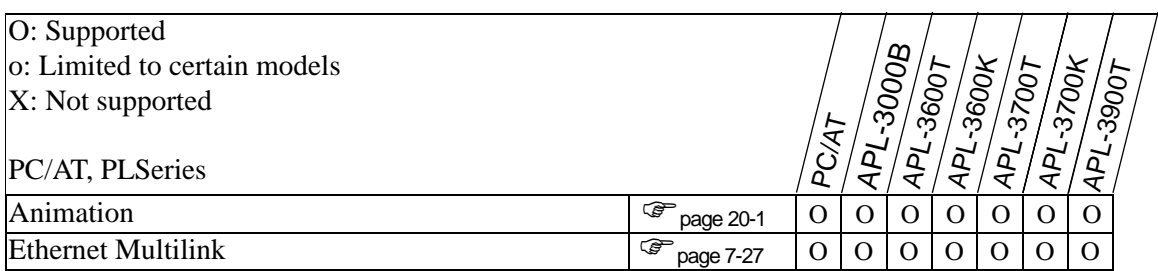

<span id="page-28-0"></span>\*2 Up to fourdrivers can be connected simultaneously.

<span id="page-28-1"></span>\*3 Screen Capture Save to FTP Server is not available.

<span id="page-28-2"></span>\*4 Variables can set up to 6000 points.

<span id="page-28-3"></span>\*5 Depends on the device/PLC settings.

<span id="page-28-4"></span>\*6 User Screen Area is 16 MB.

#### ■ PS Series

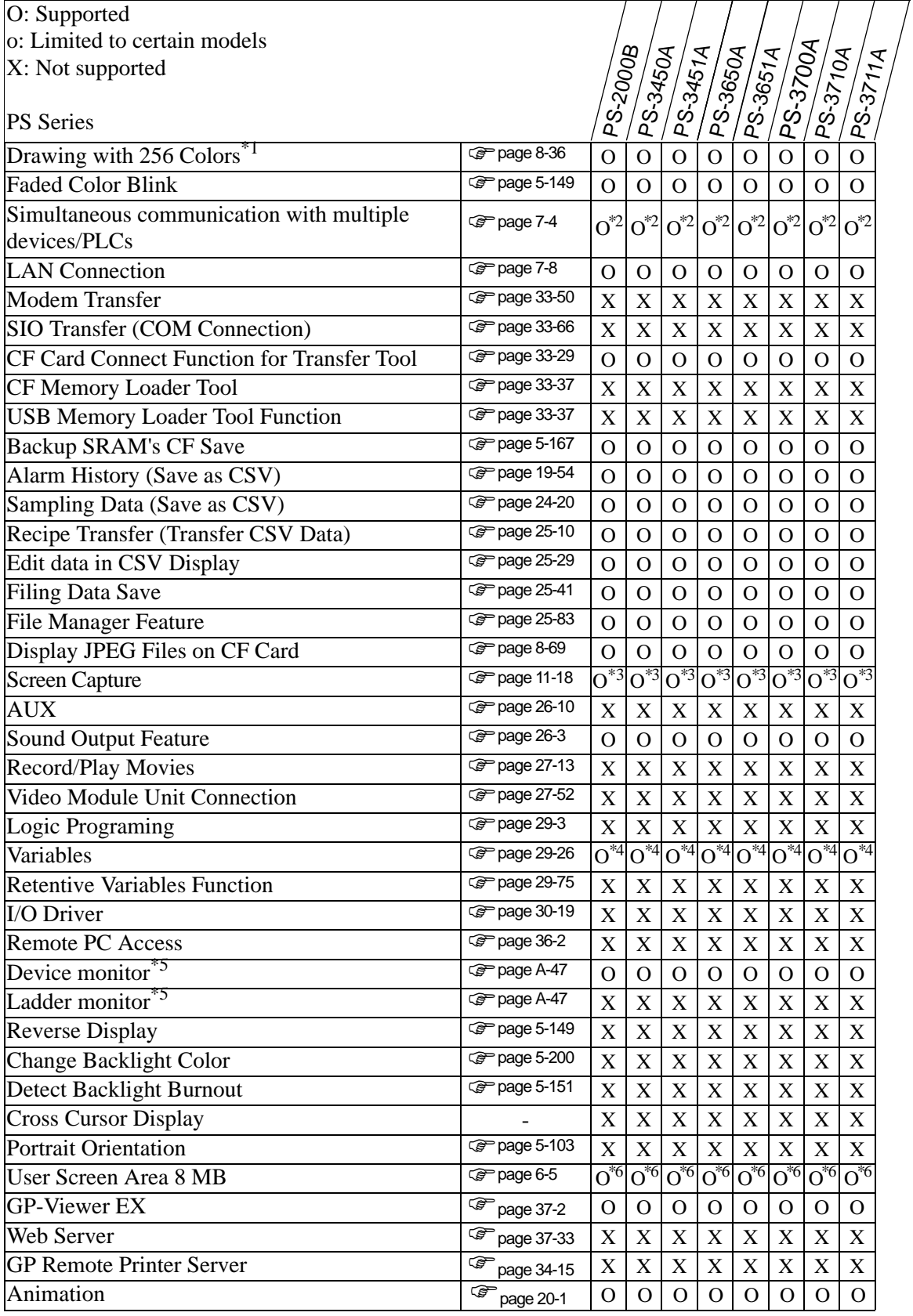

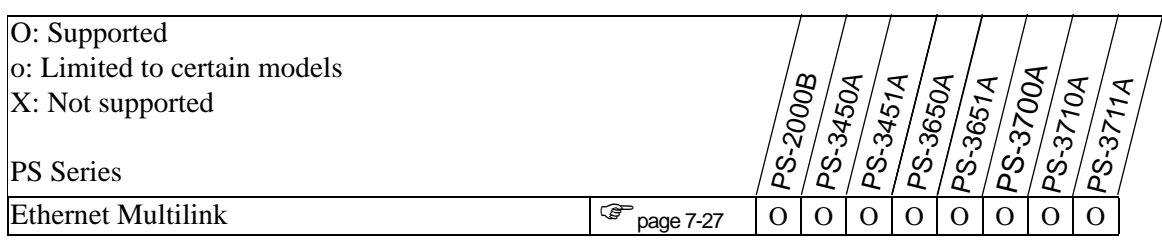

<span id="page-30-0"></span>\*2 Up to fourdrivers can be connected simultaneously.

<span id="page-30-1"></span>\*3 Screen Capture Save to FTP Server is not available.

<span id="page-30-2"></span>\*4 Variables can set up to 6000 points.

<span id="page-30-3"></span>\*5 Depends on the device/PLC settings.

<span id="page-30-4"></span>\*6 User Screen Area is 16 MB.

#### **1.3.8 ST3000 Series**

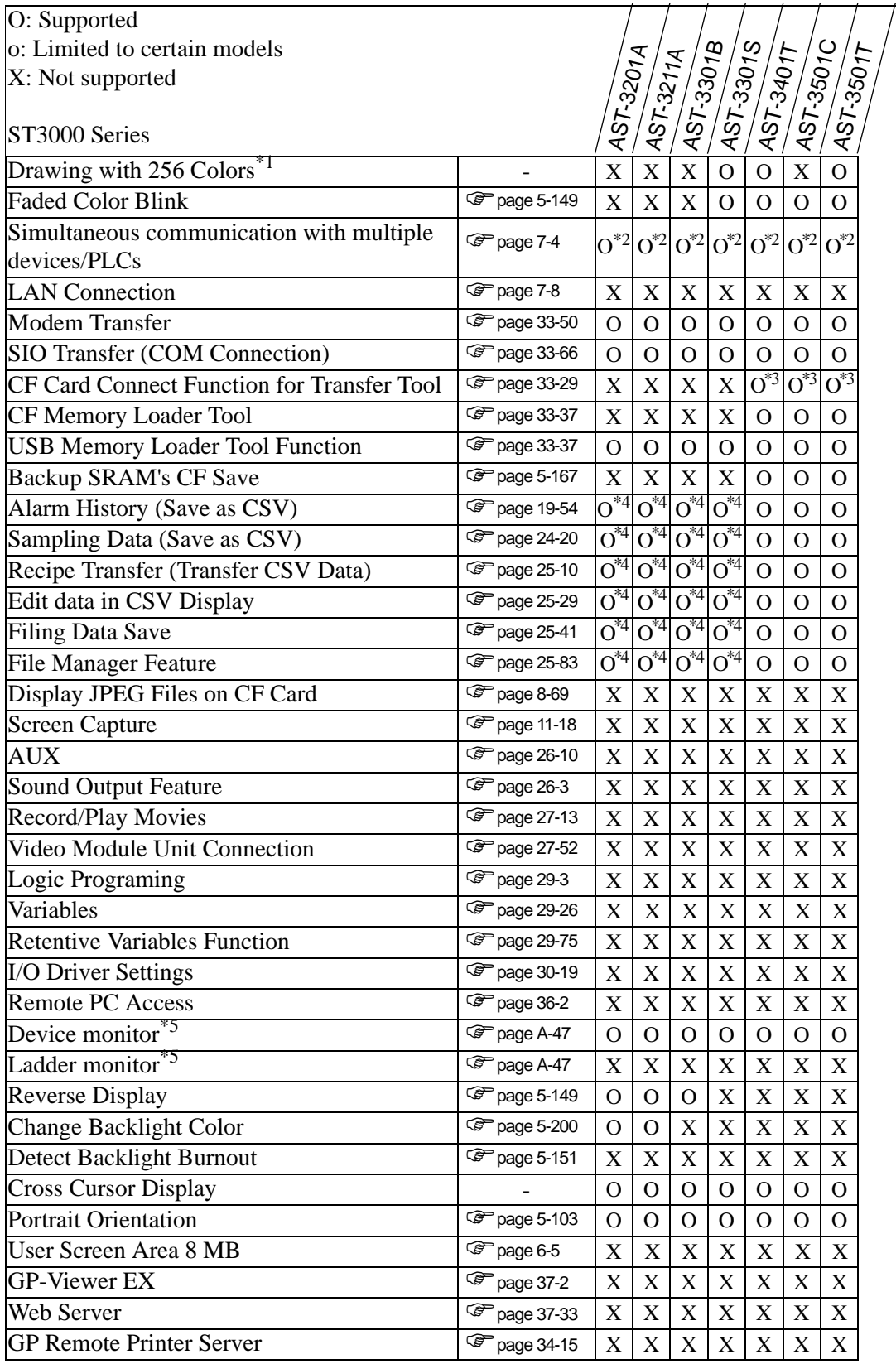

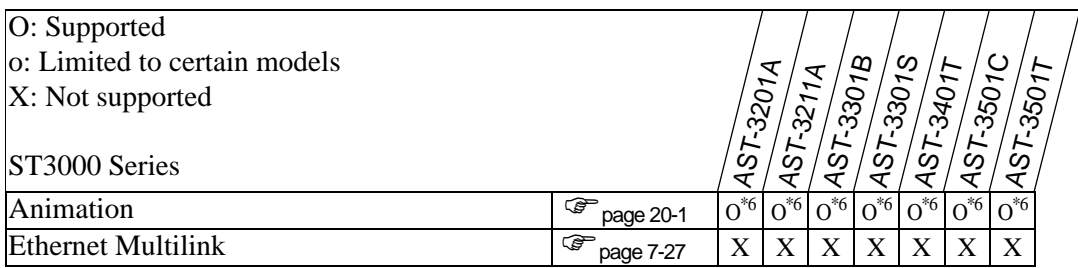

<span id="page-32-0"></span>\*2 Up to two drivers can be connected simultaneously

<span id="page-32-1"></span>\*3 Supported only when the USB transfer cable is connected.

<span id="page-32-2"></span>\*4 Possible using a USB storage device. The CF Card cannot be used.

<span id="page-32-3"></span>\*5 Depends on the device/PLC settings.

<span id="page-32-4"></span>\*6 Unable to set up on a Window screen.